# **JavaScript**

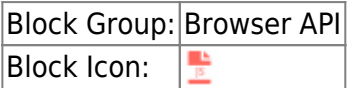

Enables loading and running JavaScript and accessing JavaScript and HTML APIs.

This block is similar to the [Script](https://wiki.dglogik.com/dglux5_wiki:dataflow:dataflow_blocks_reference:logic:script) block, but it has two main differences:

- The JavaScript block uses regular JavaScript, which allows it to access JavaScript and HTML APIs directly. The JavaScript block uses meta to interact with the JavaScript of the page. meta can have two properties, element and gmap, both of which apply to the JavaScript block's parent object. In contrast, the Script block uses [DGLux script,](https://wiki.dglogik.com/dglux5_wiki:dgscript:home) including DGLux5 page model syntax such as @parent. Because of this, the JavaScript block is a better choice for accessing APIs and the Script block is a better choice for accessing the DGLux5 page model in script.
- To access the code, the JavaScript block takes a path to a JavaScript file in the project, and the Script block takes script input as a multi-line text property.

The JavaScript is loaded in the global namespace of the page and must meet the following requirements:

- It must include a special init function, because the init function creates an instance of the script that is differentiated from any other instances that might be running on the page.
- The special init function must return a function to be executed when the block is invoked.
- The function returned by the init function must take meta, getValue, and setValue as parameters.

If you make changes to the JavaScript code, these changes will take effect only if you refresh the browser—not simply if you close and reopen the .dg5 file.

In the example:

- initTestJs is the special init function.
- The onInvoke function is returned by the init function and is executed when the block is invoked.
- The function to be executed takes meta, getValue, and setValue as parameters.

You can use getValue and setValue to interact with the custom parameters of the block. These custom parameters appear as properties that you can bind to other properties in DGLux5. The syntax to use setValue is setValue('a', newValue). This sets the value of the DGLux5 property **a** to newValue. The syntax to use getValue is getValue('a'). This returns the current value of the DGLux5 property **a**.

# **Input/Output Properties**

These properties can take input and give output.

- invoke *(trigger)*
- autoRun (boolean)
- scriptPath (string)
- initFunction *(string)*
- custom parameters

**invoke** causes the JavaScript to be loaded in the global source for the page and runs the init function.

**autoRun** specifies whether the script runs automatically.

- **TRUE**: The script runs every time the script is changed, and every time any property is changed. This includes the first time that the script is initialized.
- **FALSE**: The script runs only when the **invoke** property is triggered.

**scriptPath** specifies the path to the JavaScript file. It can be a DGLux5 file path relative to the root, or it can be some other URL. The file extension must be . js.

**initFunction** specifies the name of the init function in the file.

The custom parameters set or return the values of properties that you can use in your script as needed.

# **Remarks**

- You can add a blank .js file to your project, and then click **Edit in Window** in the Details panel to edit the file within DGLux5.
- To test your JavaScript, you must save the [DG5 file](https://wiki.dglogik.com/dglux5_wiki:workspace_and_workflow:projects_and_files:about_dg5) and reload DGLux5-don't merely close and open the .dg5 file. Changes to JavaScript take effect only when the page is reloaded.
- If you use the Script block to access Google Maps API, the map's initialization time can cause meta.gmap to be null. To ensure that this issue is avoided, bind the **onMapInit** event in the map widget's [Advanced properties](https://wiki.dglogik.com/dglux5_wiki:workspace_and_workflow:panels_and_menus:advanced_panel) to the **invoke** property of the JavaScript block.
- To create a custom parameter, click the plus sign in the block.
- To delete a custom parameter, right-click it in the block property inspector (the right-hand panel of the dataflow window), and select **Remove Parameter**.
- **Bind an event to <b>invoke**, and bind the custom parameters to other properties in DGLux5.

#### **Model**

This is a basic use of the block.

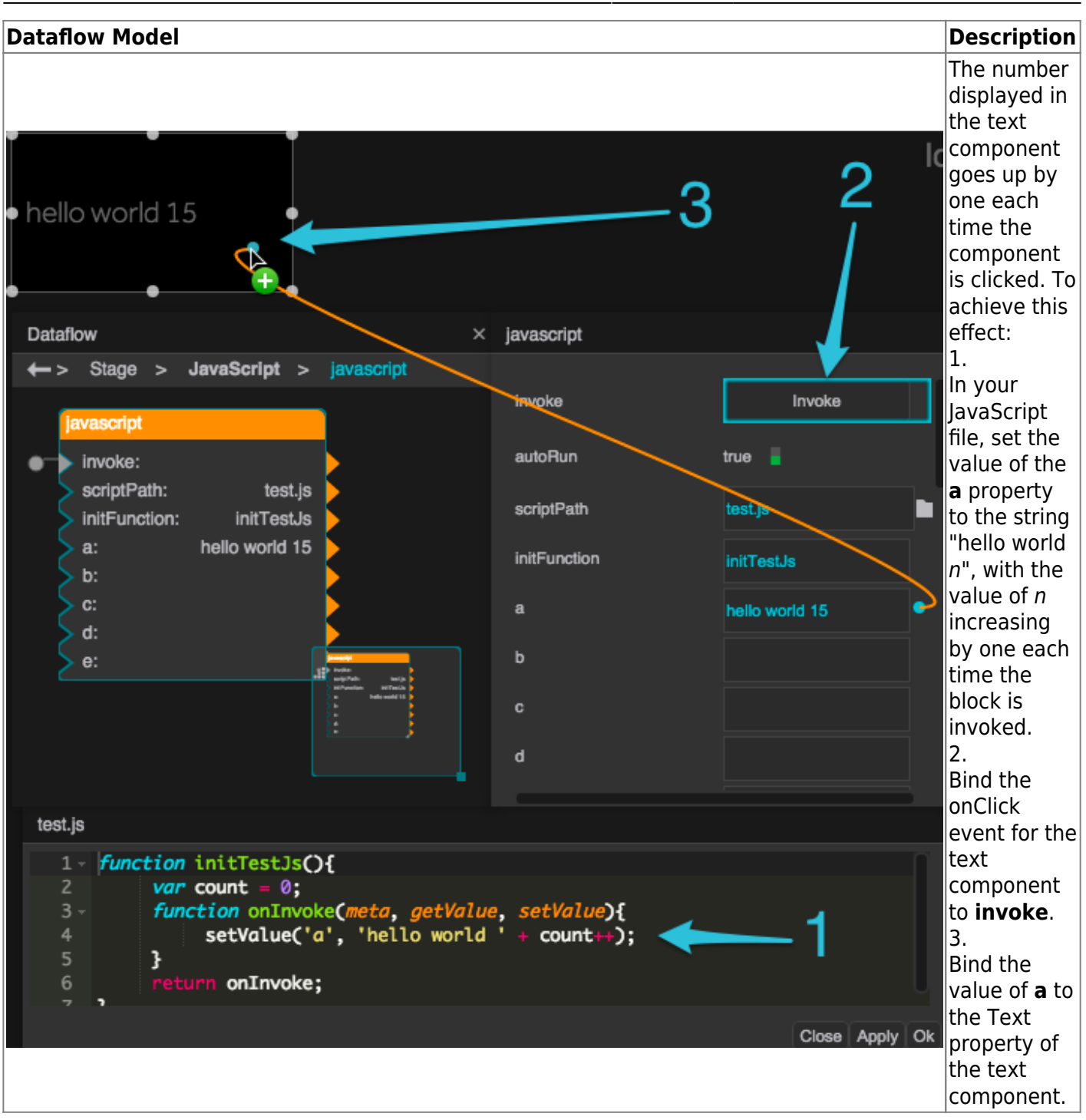

# **Sample Code**

The example on this page uses the following code:

```
function initTestJs(){
     var count = 0;
      function onInvoke(meta, getValue, setValue){
           setValue('a', 'hello world ' + count++);
```
}

 } return onInvoke;

### **Google Maps API Example**

Use this code in the dataflow of a [Google Map](https://wiki.dglogik.com/dglux5_wiki:widgets_and_property_inspector:components:google_map:home) component to add a marker in Australia on the Google Map component. For **initFunction**, use initMapForDGLux.

```
function initMap(map) {
   var myLatLng = new google.maps.LatLng(-25.363, 131.044);
   var marker = new google.maps.Marker({
     position: myLatLng,
     map: map,
     title: 'Hello World!'
   });
}
function initMapForDGLux() {
      function runScript(meta, getValue, setValue) {
          if (meta.gmap != null) {
            initMap(meta.gmap);
 }
      }
      return runScript;
}
```
#### **More Resources**

These videos show the JavaScript block in use:

- [Using the JavaScript Dataflow Block](https://vimeo.com/138014817)
- [Using the JavaScript Dataflow Block to Access the Google Maps API](https://vimeo.com/138015080)

[Previous: Get View Property](https://wiki.dglogik.com/dglux5_wiki:dataflow:dataflow_blocks_reference:browser_api:get_view_property)

[Next: Close Warning Dialog](https://wiki.dglogik.com/dglux5_wiki:dataflow:dataflow_blocks_reference:browser_api:close_warning_dialog)

DGLogik - https://wiki.dglogik.com/

From: <https://wiki.dglogik.com/> - **DGLogik**

Permanent link: **[https://wiki.dglogik.com/dglux5\\_wiki:dataflow:dataflow\\_blocks\\_reference:browser\\_api:javascript](https://wiki.dglogik.com/dglux5_wiki:dataflow:dataflow_blocks_reference:browser_api:javascript)**

Last update: **2021/09/20 15:02**

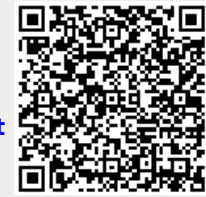